#### **Firewall Ports**

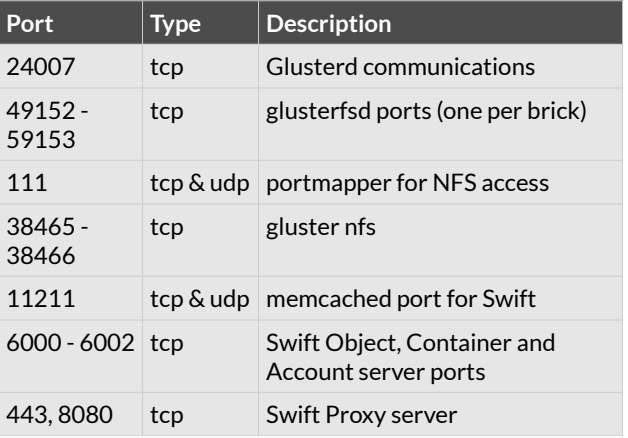

# **Upgrading to 3.4**

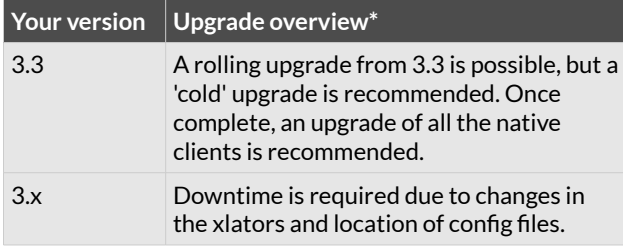

\* Further details are available in gluster.org.

## **Recommended Configuration Limits**

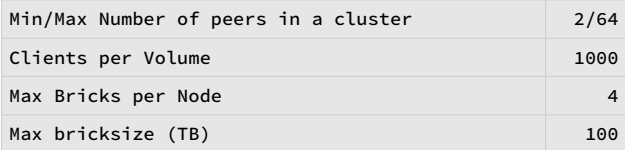

## **Scripting**

Version 3.4 introduced the ability to generate command output in xml format using the --xml parameter.

The following example shows how this can be used from python to form a basis of server side automation scripts. **#!/usr/bin/env python # Run the gluster command natively first to # understand the xml layout. # # Invocation : <prog name> <volume name> #** 

**import xml.etree.ElementTree as ETree import sys from subprocess import Popen, PIPE** 

**glfsCmd = Popen(['gluster', 'vol', 'status', sys.argv[1], 'detail', '--xml'],stdout=PIPE)** 

**# cmdOut will be a string object cmdOut = glfsCmd.communicate()[0]** 

**# Parse the string, making an xml object xmlRoot = ETree.fromstring(cmdOut)** 

**# Return a list of 'sizeTotal' elements brickSize = xmlRoot.findall('.//sizeTotal')** 

**# Return a list of 'sizeFree' elements brickFree = xmlRoot.findall('.//sizeFree')** 

**# Just count the number of 'path' elements in # the XML to indicate the number of bricks in the # volume**

**numBricks = len(xmlRoot.findall('.//path'))** 

**# Loop through each brickSize element, forming a # new list of values, that are then sum'd rawTotal = sum([float(thisBrick.text) for thisBrick in brickSize])** 

**rawFree = sum([float(thisBrick.text) for thisBrick in brickFree])** 

**pctUsed = ((rawTotal-rawFree)/rawTotal)** 

```
print "\nVolume Name: " + sys.argv[1] 
print "Number of Bricks %5d" % (numBricks) 
print "Raw Volume Size %5.02f (GB)" % (rawTo-
tal/1024**3) 
print "Raw Free %5.02f (GB)" % 
(rawFree/1024**3) 
                          print "%% Used %5.02f\n" % (pctUsed)
```
#### **Useful links**

**Web IRC Channel**

gluster.org forge.gluster.org Irc.gnu.org#gluster

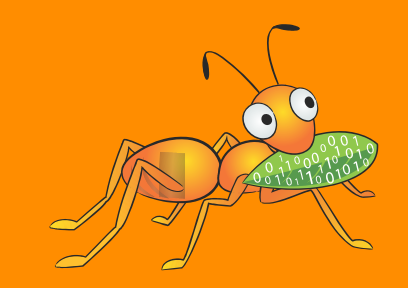

# GLUSTER

Getting Started with GlusterFS 3.4

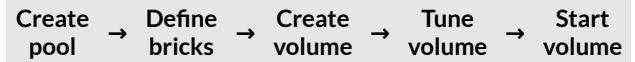

## **Creating and Managing Pools**

#### Adding a node:

**gluster peer probe NODE\_NAME**

#### Removing a node

**gluster peer detach NODE\_NAME**

Querying status of the gluster (2 options)

**gluster peer status gluster pool list**

# **Defining Bricks**

Bricks should be configured with LVM (logical volume manager) for future flexibility and enhanced management. The following steps prepare an empty disk for use as a gluster brick, using /dev/sdb as an example device.

- **1. pvcreate /dev/sdb**
- **2. vgcreate VG\_NAME /dev/sdb**
- **3. lvcreate -n LV\_NAME -l 100%PVS \ VG\_NAME /dev/sdb**
- **4. mkfs.xfs -i size=512 LV\_PATH**

Once the logical volume is prepared, update fstab. Additional steps may be necessary if the disk device is a RAID LUN to ensure the device is aligned with the geometry of the underlying RAID group.

# **Creating and Managing Volumes**

The process for creating a volume is as follows. First ensure the bricks are available.

- **1. gluster vol create VOLNAME ...**
- **2. gluster vol set VOLNAME KEY VALUE**
- **3. gluster vol start VOLNAME**

Use "gluster vol help" for the complete syntax.

#### **Expanding a volume**

Distributed volumes may be expanded by any number of bricks, but replicated volumes must be expanded in units of the replication factor (if a volume has a replication count 2, expansion must be in multiples of 2 bricks/nodes)

**gluster vol add-brick VOLNAME BRICK(S)**

#### **Shrinking a volume**

To remove bricks from a volume you *must use the start parameter* to avoid data loss!

**gluster vol remove-brick VOLNAME BRICK** start

#### **Replacing a Brick**

**gluster vol add-brick VOLNAME NEW-BRICK gluster vol remove-brick VOLNAME BRICK start gluster vol remove-brick VOLNAME BRICK status gluster vol remove-brick VOLNAME BRICK commit**

#### **Server Mount Options (fstab)**

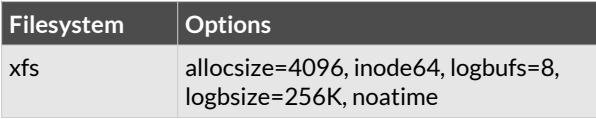

Although ext4 is a very common Linux filesystem it is not recommended for production deployments of Gluster.

# **Client Mount Options (fstab)**

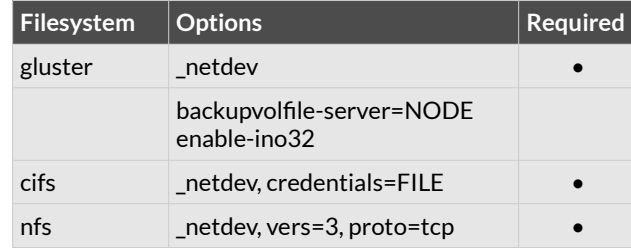

# **Common Tuning Options**

The following parameters are set via:

#### **volume set VOL-NAME KEY VALUE**

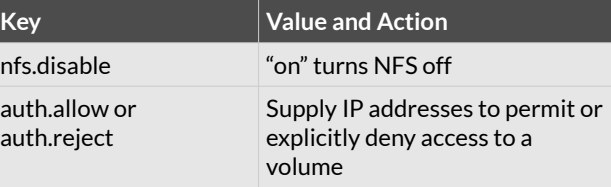

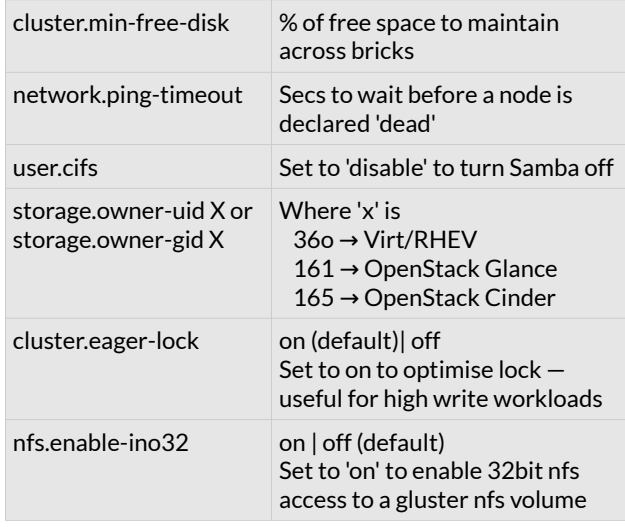

Use "gluster vol set help" for a more complete list of available options.

## **Using xattr's**

Which bricks is my file stored on?

**getfattr -d -e text -m . -n \ trusted.glusterfs.pathinfo \ FILE\_PATH\_NAME**

Reusing a brick (after the volume is deleted)

**setfattr -x trusted.gfid BRICK\_PATH setfattr -x trusted.glusterfs.volume-id \ BRICK\_PATH**

## **Cross Protocol Data Access**

Although a gluster trusted pool can be configured to support multiple protocols simultaneously, a single volume can not be freely accessed by different protocols due to differences in locking semantics. The table below defines which protocols may safely access the same volume concurrently.

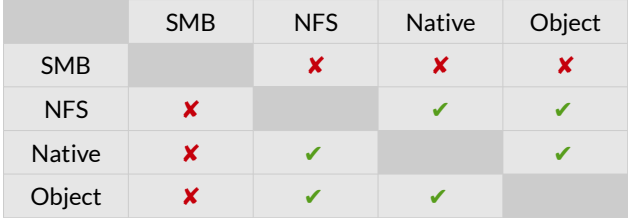